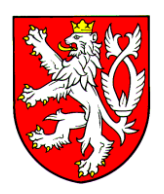

# **J A N MA R E Š**

# vrchní ředitel sekce vzdělávání a mládeže Ministerstvo školství, mládeže a tělovýchovy

Praha, leden 2024 Č. j.: MSMT-44/2024-4

Vážená paní ředitelko, vážený pane řediteli,

v následujícím textu Vám zasíláme informaci Centra pro zjišťování výsledků vzdělávání, která se týká zpřístupnění Digitálního přihlašovacího systému k přijímacímu řízení:

"Dovolujeme si Vás upozornit, že **od 15. ledna 2024 se středním školám zpřístupňuje Digitální přihlašovací systém CZVV (DIPSY), v němž budete moci zadat podstatné údaje o své škole, potřebné k následnému přihlašování uchazečů o vzdělávání v oboru s maturitní zkouškou. Tyto údaje o školách je potřeba zadat do DIPSY nejpozději do 31. ledna 2024**.

Pro vstup do DIPSY slouží stejné přístupové údaje jako v případě informačního systému CERTIS (IS CERTIS), tzn. přihlašovací jméno (login) a heslo. Přístupový kód Vám bude zaslán na e-mailovou adresu, je však možné ji změnit na mobilní telefon.

Do DIPSY se můžete přihlásit odkudkoliv z internetu přes odkaz: [dipsy.cz/skola.](https://www.dipsy.cz/skola)

Pokud nebudete v DIPSY pracovat Vy (případně Váš statutární zástupce), můžete v IS CERTIS vytvořit účet další osobě/osobám dle pokynů uvedených ve zjednodušené verzi postupu pro přihlášení do IS CERTIS, který naleznete pod názvem souboru **IS CERTIS\_prihlaseni\_2023** umístěném v **Knihovně obecné**, a přiřadit zařazení do funkce **Asistent/ka – DIPSY**. Osoba s touto funkcí bude mít stejná práva pro práci v DIPSY jako ředitel školy, tato funkce neopravňuje k práci v IS CERTIS. Přiřadit další osobě funkci Asistent/ka – DIPSY však může jen ředitel školy nebo statutární zástupce. Funkce **Asistent/ka – DIPSY** nebude z technických důvodů funkční od 15. ledna 2024, ale bude k dispozici s max. dvoudenním zpožděním.

#### **Důležité informace pro práci v systému DIPSY:**

## **Zkušební místa**

- V přehledu pod názvem **Zkušebního místa** je nutné nastavit **počty učeben s maximální i sníženou kapacitou**.
- Pokud vůbec nenabídnete počet těchto učeben, systém bude pracovat s neomezenou kapacitou.
- Pokud uvedete nízké počty učeben, v takovém případě bude systém pracovat s počtem uchazečů na Vaší škole v roce 2022.
- Uchazeči budou umisťováni pro konání JPZ pouze na ty školy, na které podali zákonní zástupci uchazečů přihlášku.

### **Obory vzdělání**

- U výběru oborů vzdělání máte možnost upravit, případně "rozdvojit" obor podle zaměření (ŠVP). **Upozorňujeme, že co řádek oboru (tedy i oborů rozdělených dle různých ŠVP), to jedna výsledková listina.** Pokud chcete pro daný obor jednu výsledkovou listinu, nerozdělujte obory na jiná ŠVP. Co uvedete v popisu ŠVP, to uvidí zákonní zástupci při přihlašování.
- Při zápisu kombinovaných oborů L0 + H se nematuritní L0 použije do kolonky oboru a maturitní obor H se uvede do kolonky ŠVP.
- Kapacity oborů (tj. počet přijímaných uchazečů) můžete měnit do 31. ledna 2024. Po tomto datu není možné kapacitu snižovat, ale už jen navyšovat.

Další informace o přijímacím řízení 2024 jsou uvedeny na webových stránkách MŠMT ([zde\)](https://www.msmt.cz/vzdelavani/stredni-vzdelavani/prijimani-na-stredni-skoly-a-konzervatore) a na webu [prihlaskynastredni.cz.](http://www.prihlaskynastredni.cz/)

V případě dotazů prosím kontaktujte HelpDesk Centra pro zjišťování výsledků vzdělávání prostřednictvím e-mailové adresy [info@cermat.cz](mailto:info@cermat.cz) nebo tel. čísla 224 507 507."

Děkujeme za spolupráci.

S pozdravem

Mgr. Jan Digitálně Mareš MBA podepsal Mgr. Jan Mareš MBA Datum: 2024.01.12 17:55:02 +01'00'

**Rozdělovník:** Střední školy a konzervatoře Krajské úřady